# Patrol Fan Wifi Setup

Step 1 Step 2

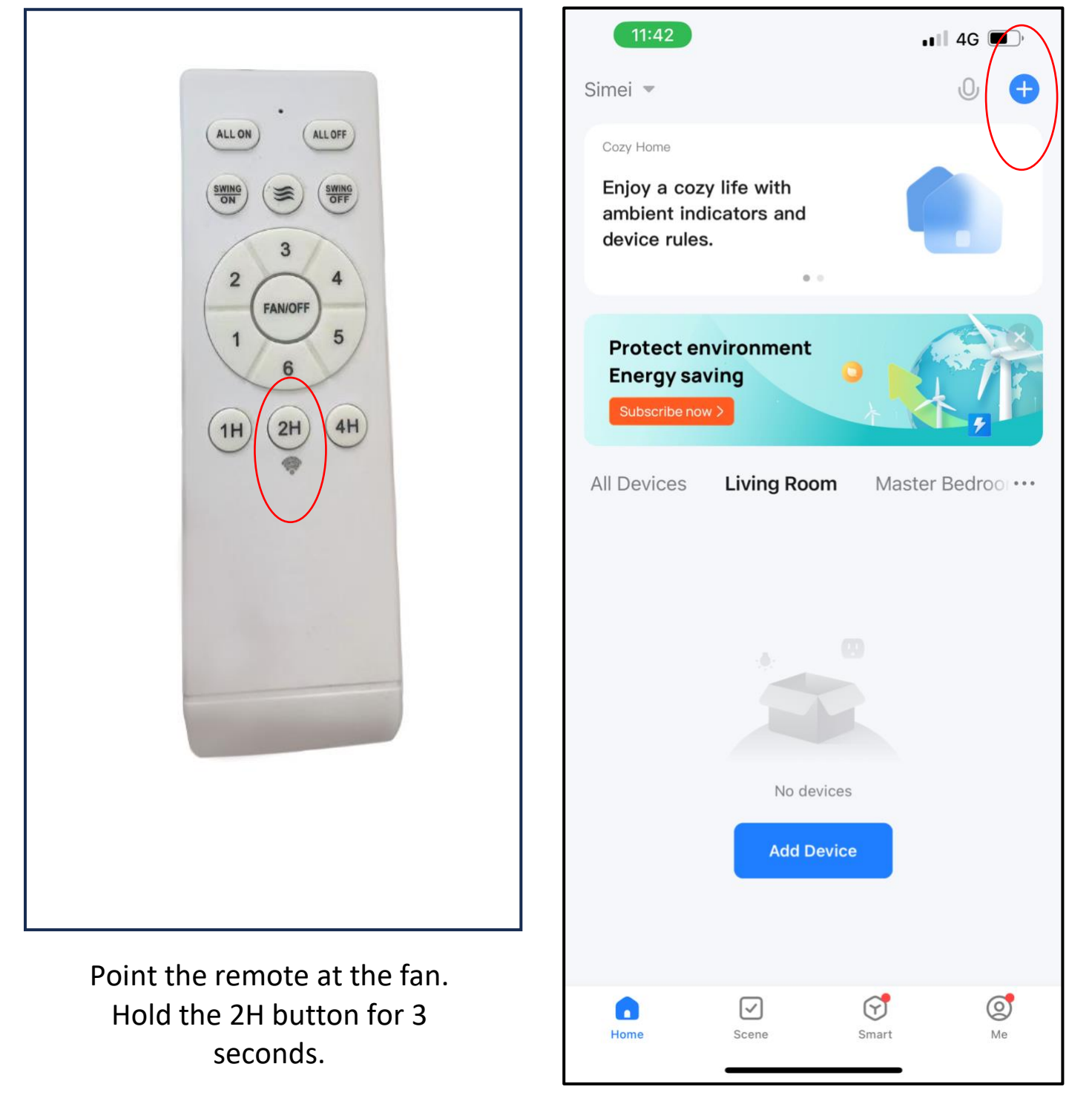

Tap the top right + to add device.

Fan is in pairing mode.

Fan will have beep sound.

## Step 3 Step 4

 $\Rightarrow$ 

 $\odot$ 

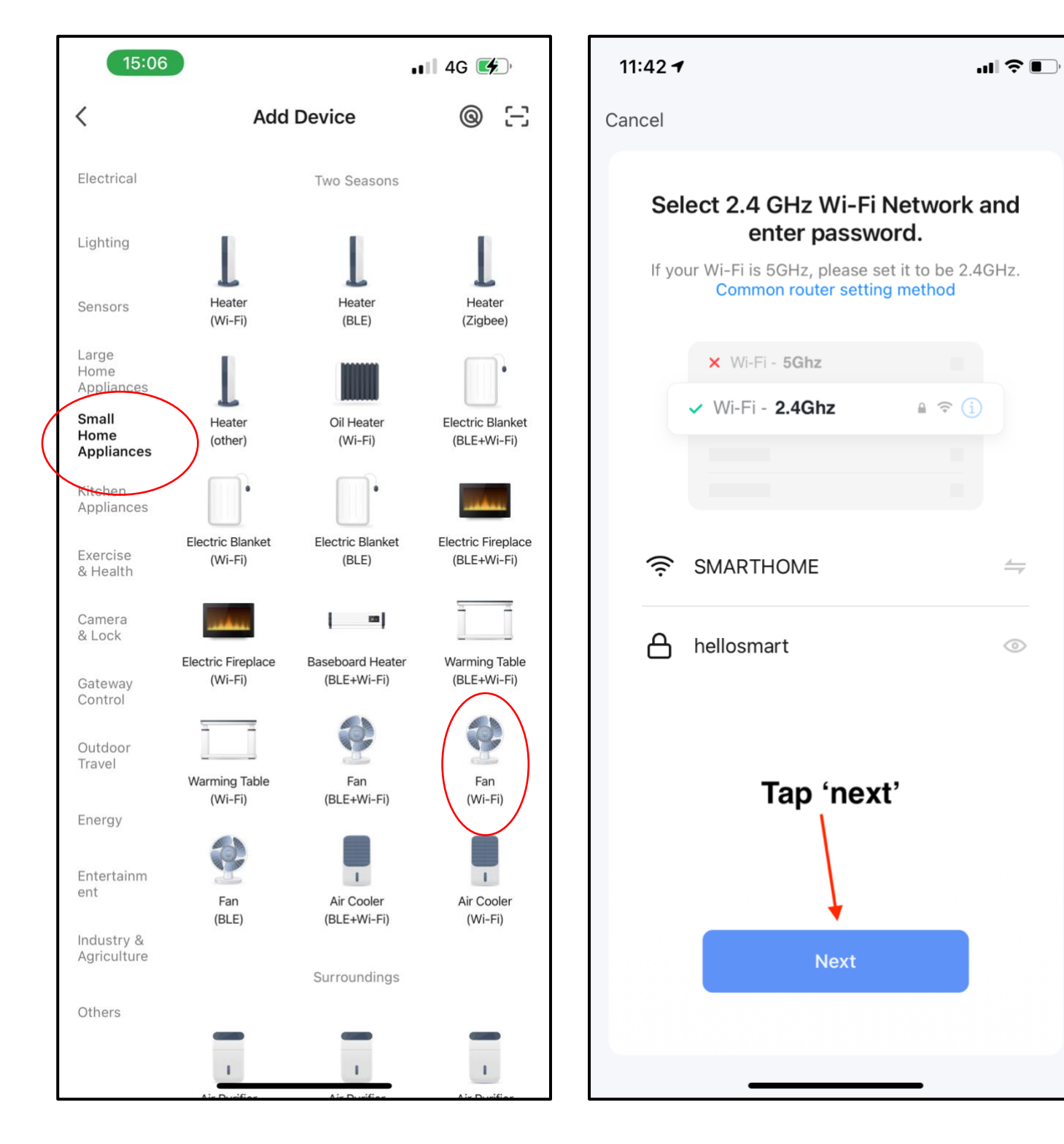

Select the correct item. Choose 2.4G network and key in the correct password.

### Step 5 Step 6

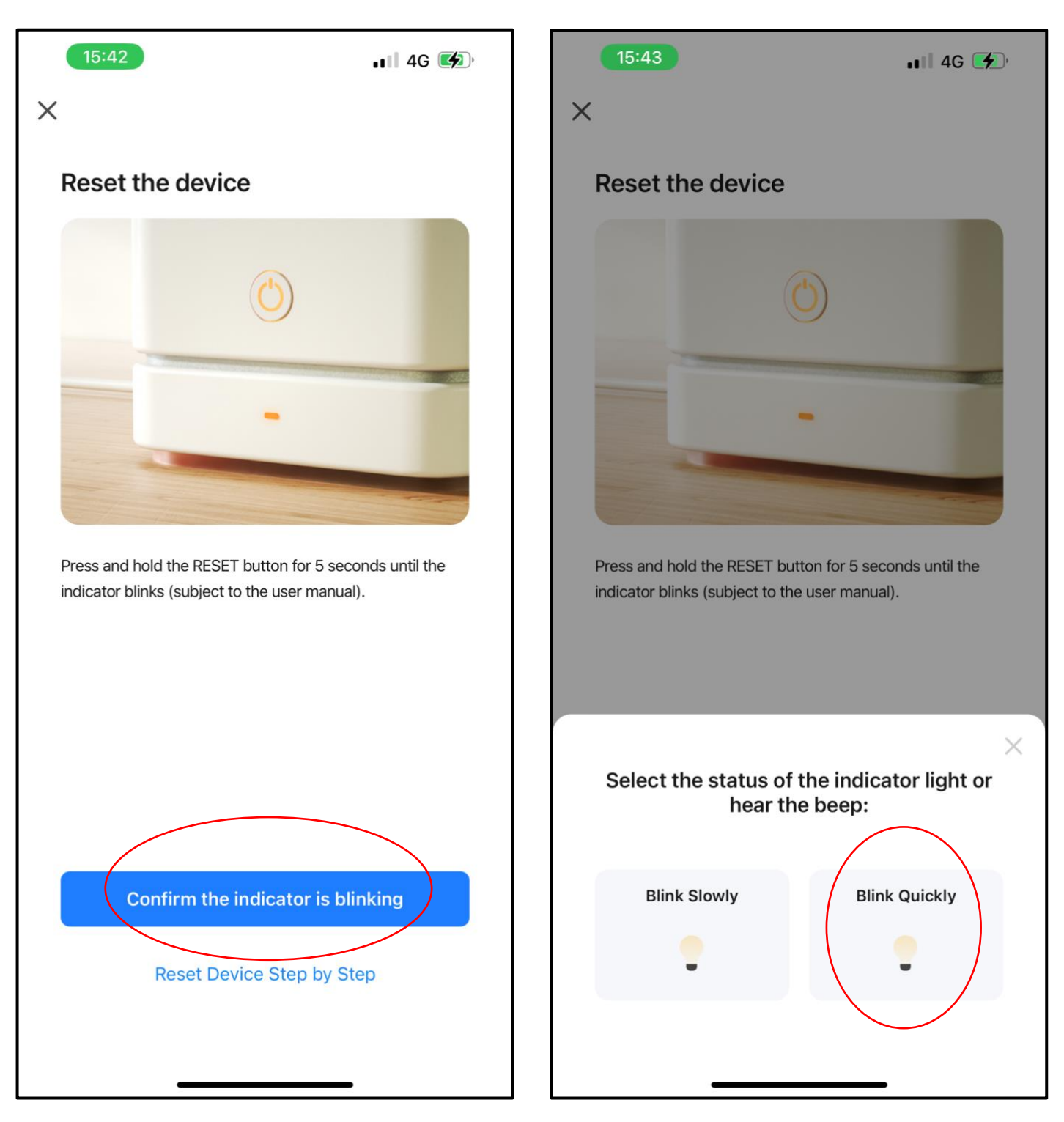

Tap the red circled icon. Tap the red circled icon.

Wait for the pairing to be set up.

If pairing is un-successful, please follow step 1 again.